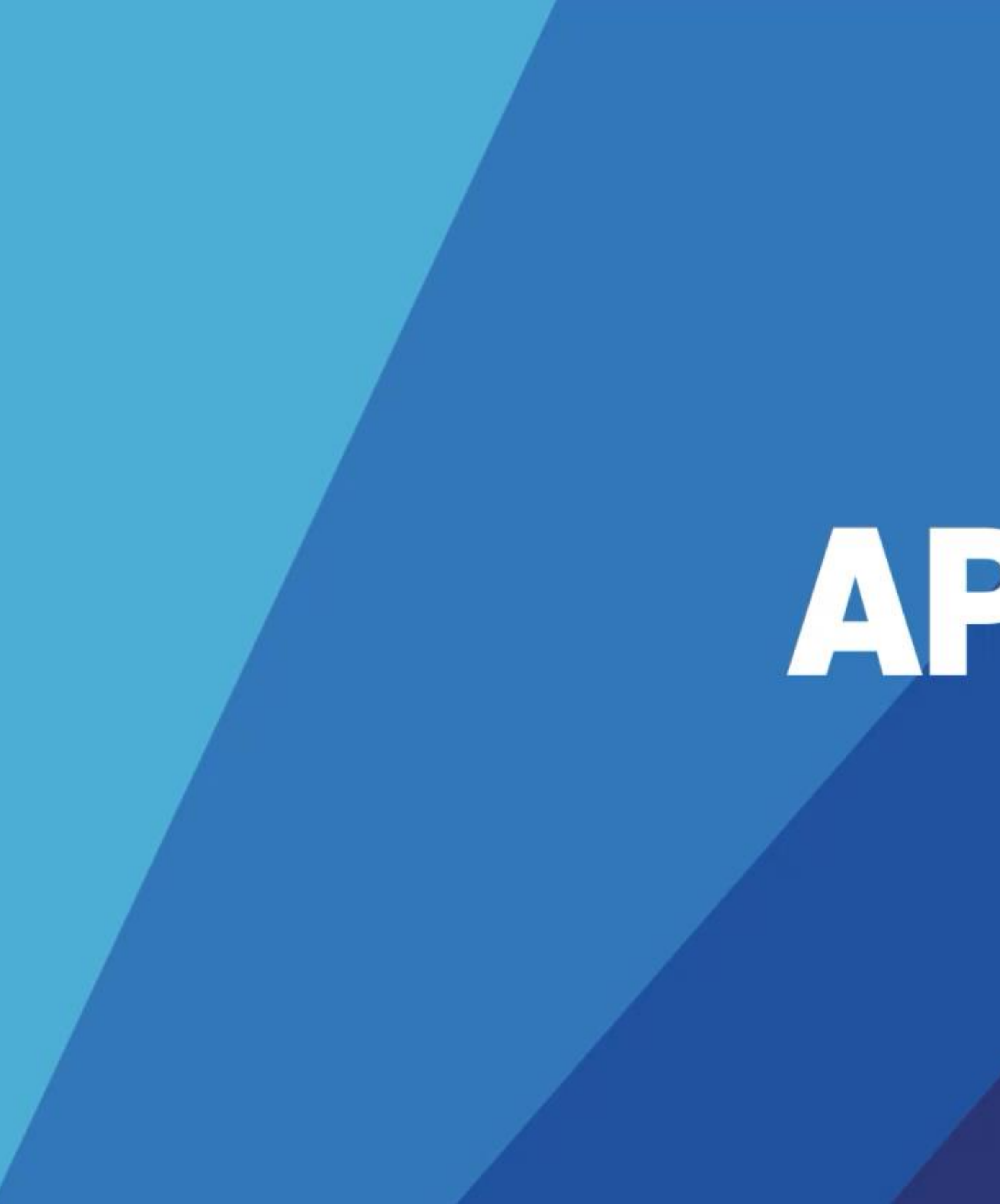

# Log Management Further information | 00 Example 2020 Trainer Name

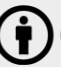

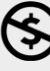

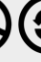

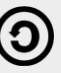

### Table of Content

- Logs
- Log Management and Log Management Process
- Centralized Log Management
- Syslog ports
- Logging Levels and Facilities

 $f: f: f: f: J(S, Y)$ 

 $3 \overline{\ }$  v1.2

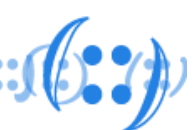

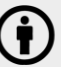

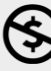

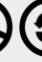

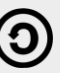

# ogs

- systems behave and interact with other systems
- Logs are generated by
	- devices, routers, load balancers)
	- computer platforms (servers, appliances, and smartphones)
	- operating systems (Windows, apnic, IoS)
	- applications (client/server, web applications, cloud-based utilities)
- Logging allows us to monitor what happened to our network in the past
- Logs can identify issues before they become problems

# • Network/System logs provide organizations with records of how

– network infrastructure devices (firewalls, switches, domain name service

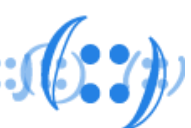

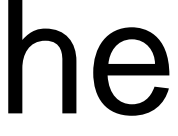

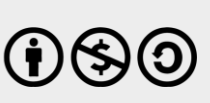

### Log Management

- Systematically orchestrating the system and network logs collected by the organization
- Log management for
	- Troubleshooting or Debugging
	- Security
	- Compliance

 $f: f: f: f: J \cup \{0, 2\}$ 

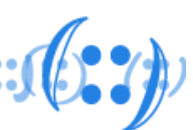

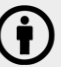

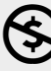

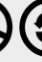

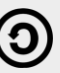

### Log Management Process

### • There are five parameters to a complete log management process

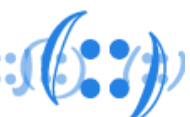

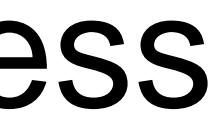

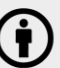

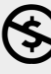

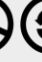

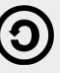

- - Collection
	- Storage
	- Search
	- Correlation
	- Output

### Centralized Logging

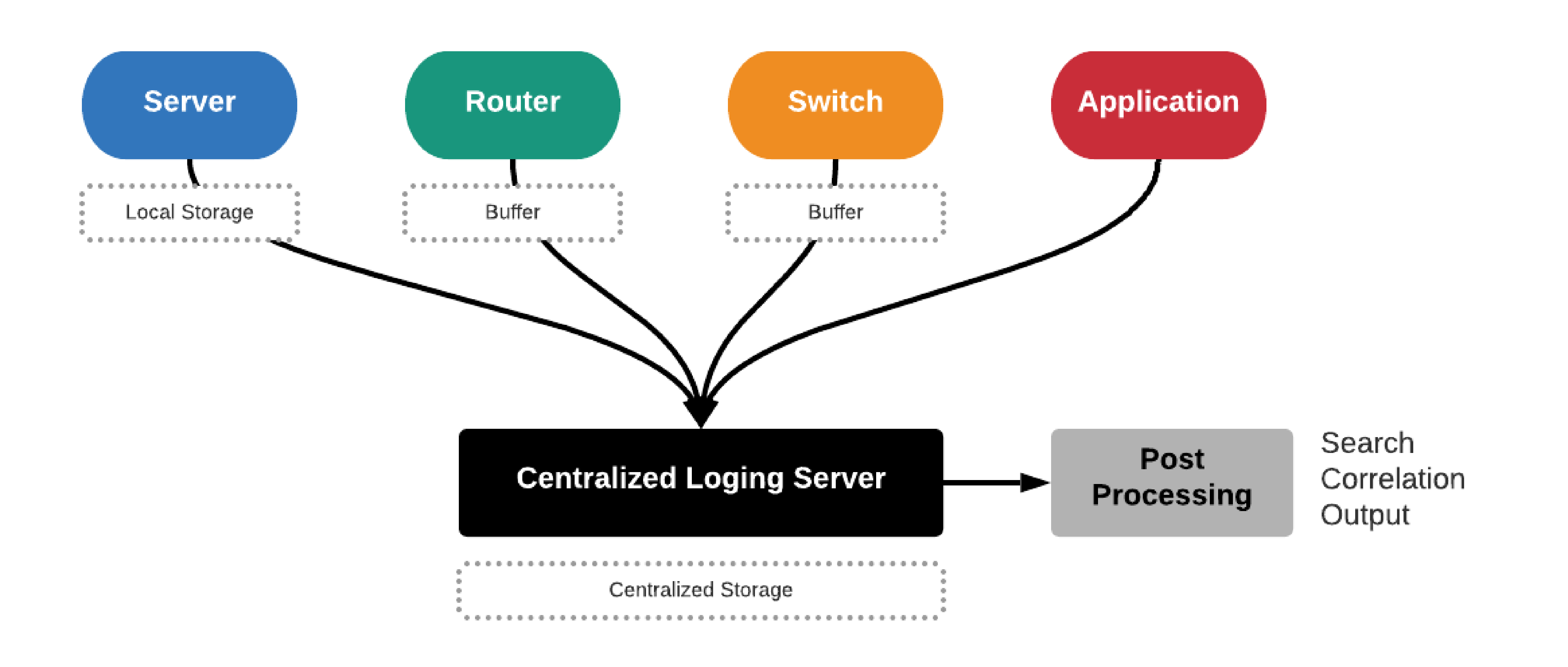

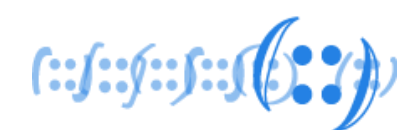

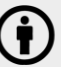

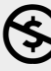

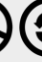

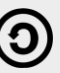

## Centralized Log Management

- Comprehensive approach to network, data and security management
- All the managed devices (router, switch, server) and applications in a distributed environment configured to send their logs to a central log server
- Central log server helps normalize the differing log format
- Centralizing the logging process can also allow admins to view log data from across all network servers rather than reviewing logs from individual servers

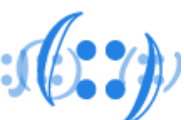

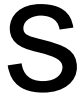

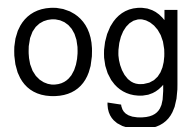

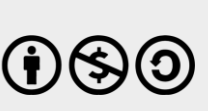

### Sample Logs

### • SD-WAN Controller (vManage) log:

### • Server (Ubuntu) log:

local7.info: May 22 13:15:08 vmanage VDAEMON\_3[1711]: %Viptela-vmanage-vdaemon\_3-6- INFO-1400002: Notification: 5/22/2020 13:15:8 control-connection-state-change severity-level:major host-name:"vmanage" system-ip:167.213.228.10 personality:vmanage peer-type:vbond peer-system-ip::: peer-vmanage-system-ip:0.0.0.0 publicip:192.168.100.10 public-port:12346 src-color:de fault remote-color:default uptime:"0:00:00:00" new-state:up

Dec 18 21:12:36 apnic-ubuntu-server sshd[25075]: Accepted password for apnic from 192.168.100.9 port 60043 ssh2 Dec 18 21:12:36 apnic-ubuntu-server sshd[25075]: pam\_unix(sshd:session): session opened for user apnic by (uid=0) Dec 18 21:12:36 apnic-ubuntu-server systemd: pam\_unix(systemd-user:session): session opened for user apnic by (uid=0)

- 
- 
- 
- 

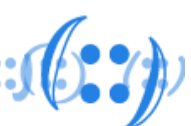

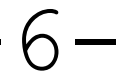

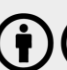

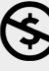

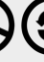

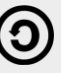

# Configure Centralized Logging

core-router(config)#logging host 192.168.8.20

\$ sudo vi /etc/rsyslog.d/50-default.conf

\*.\* @192.168.8.20:514

# set system syslog host 192.168.0.20 any info **Mikrotik**

[admin@mt] > system logging action add remote=192.168.0.20 name=remote target=remote

### **APNIC**

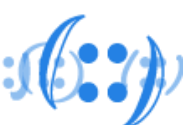

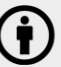

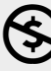

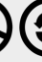

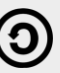

### **Ubuntu**

### **Juniper**

### **Cisco**

# Syslog Ports

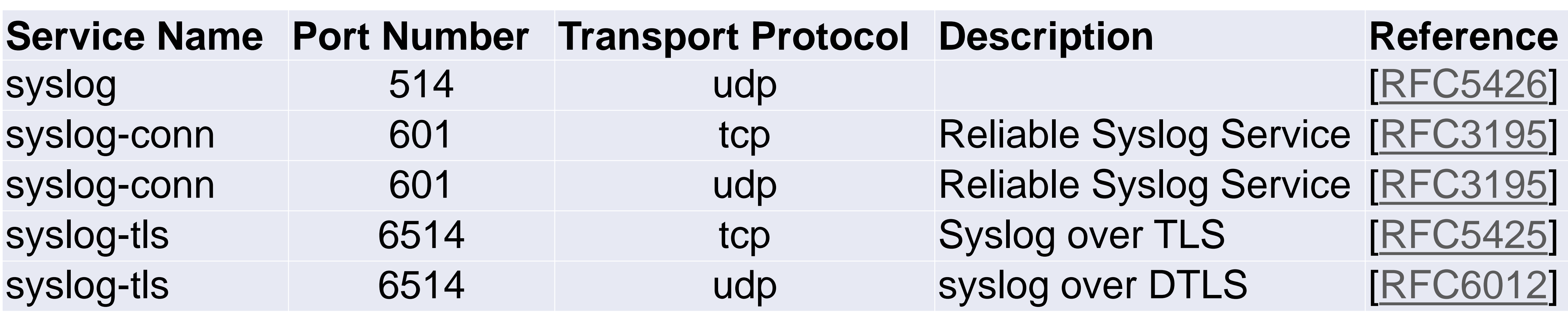

source:

https://www.iana.org/assignments/service-names-port-numbers/service-names-port-numbers.xhtml?search=syslog

 ${\color{red} [::f::f::f::f::f}{\color{red} ]}$ 

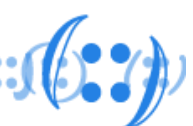

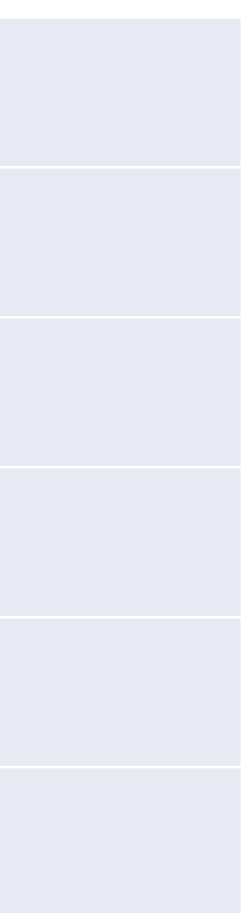

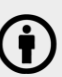

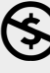

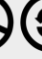

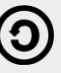

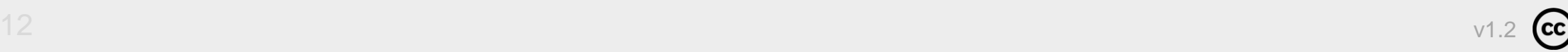

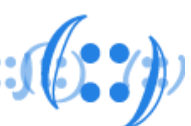

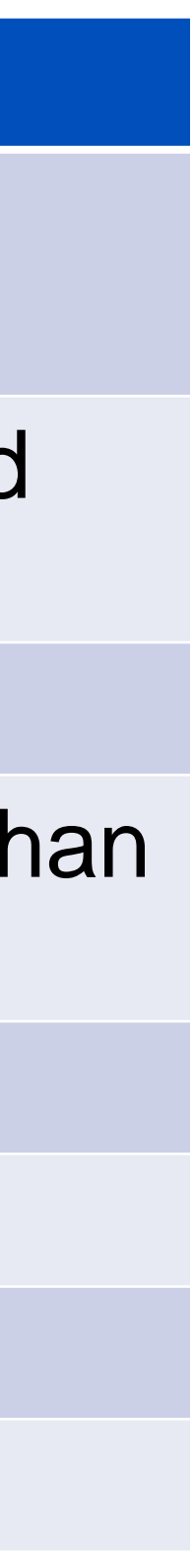

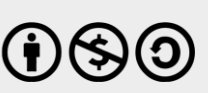

# Logging Levels

- Define detail in data logging
- 

### • Allow us to choose a block of data that we wish to have logged

- panic or other condition that causes the router to stop Ing
- Ins that require immediate correction, such as a corrupted database
- conditions such as hard errors
- nditions that generally have less serious consequences than
- the emergency, alert, and critical levels
- conditions
- ns that warrant monitoring
- or nonerror conditions of interest
- ing message

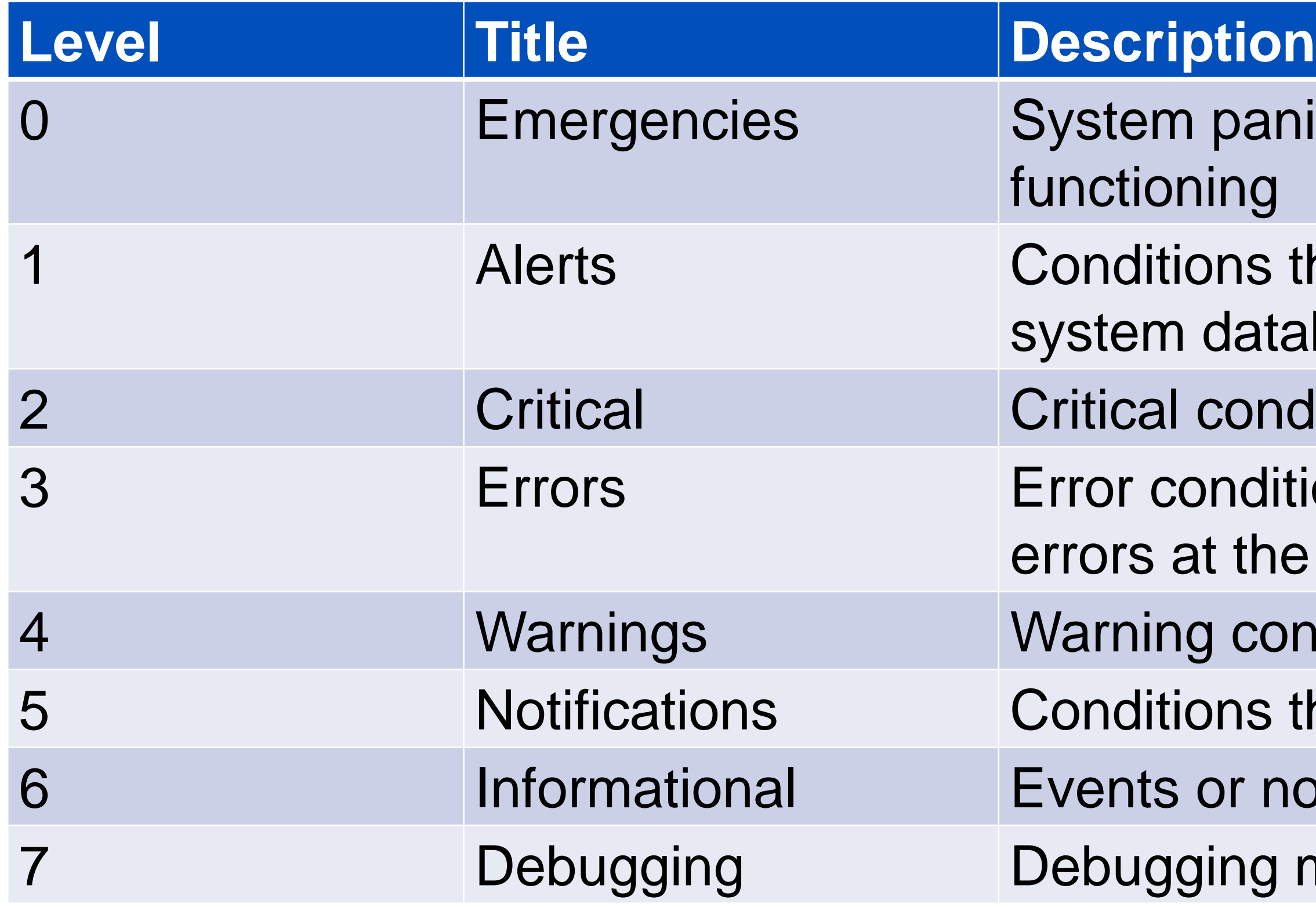

### Logging Facilities

### • Represents the machine process that created the syslog event

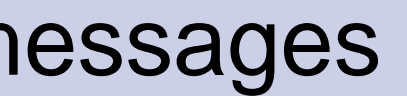

- rel messages
- 
- daemons
- /authorization messages
- e generated by internally by syslogd
- 
- osystem
- e 0-9 (local 0-7)

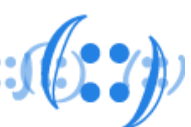

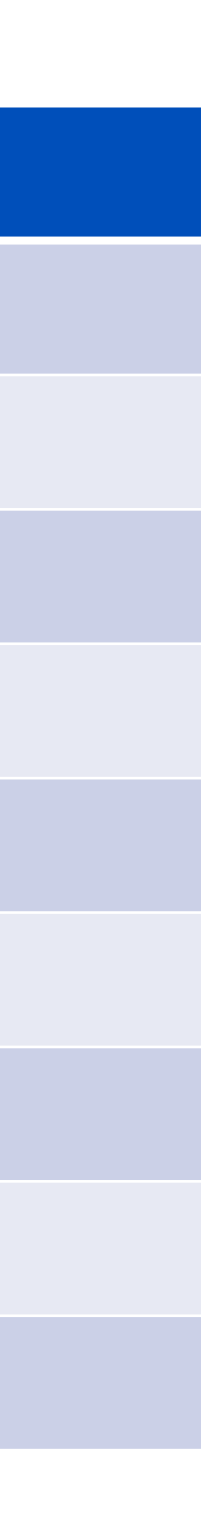

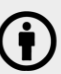

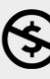

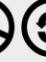

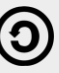

- 
- Defined in RFC5424 [\(https://tools.ietf.org/html/rfc5424\)](https://tools.ietf.org/html/rfc5424)

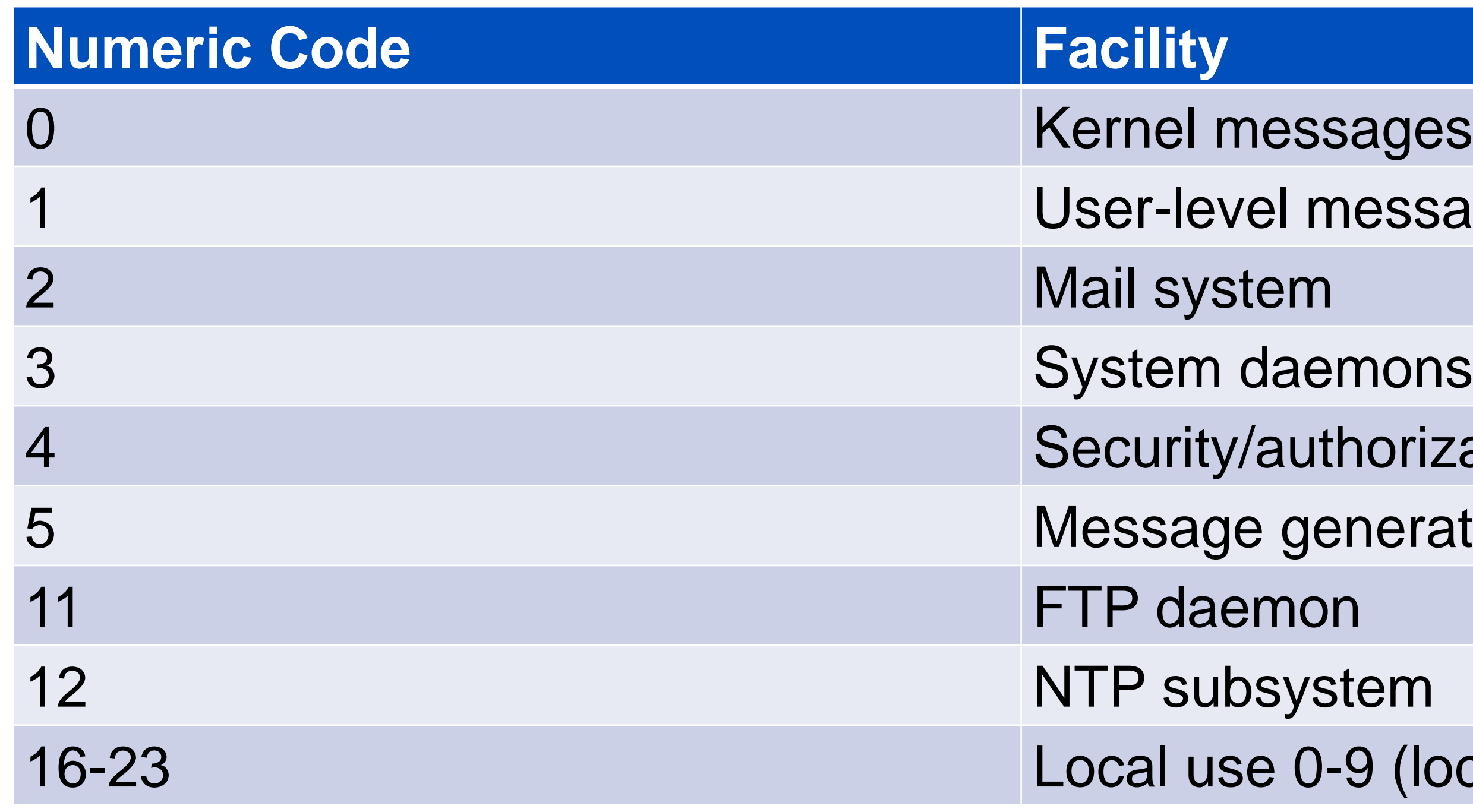

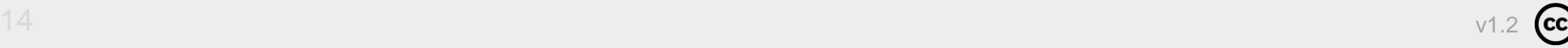

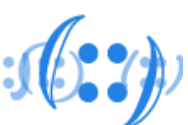

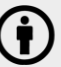

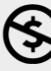

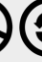

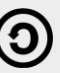

# Centralized Syslog Servers

- Common centralized syslog servers:
	- syslog-ng (https://www.syslog-ng.com)
	- Rsyslog (https://www.rsyslog.com)
	- Graylog (https://www.graylog.org)
	-
	- Logstash (https://www.elastic.co/logstash) – Grafana Loki (https://github.com/grafana/loki)

# syslog-ng

- syslog-ng is a free and open-source implementation of the syslog protocol for Unix and Unix-like systems
- Features:
	- Receive and send RFC3164 and RFC5424 style syslog messages
	- Receive and send JSON formatted messages
	- Work with any kind of unstructured data
	- Normalize, crunch, and process logs as they flow through the system
	- Hand over logs for further processing using files, message queues (like AMQP), or databases (like PostgreSQL or MongoDB)
	- Forward logs to big data tools (like Elasticsearch, Apache Kafka, or Apache Hadoop)

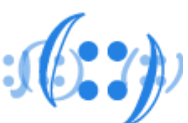

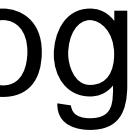

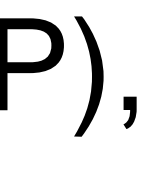

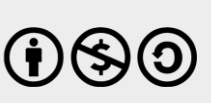

### Rsyslog

- Rsyslog is the **r**ocket-fast **sys**tem for **log** processing
- Features:
	- Multi-threading
	- TCP, SSL, TLS, RELP
	- MySQL, PostgreSQL, Oracle and more
	- Filter any part of syslog message
	- Fully configurable output format
	- Suitable for enterprise-class relay chains

 $16 \text{ v1.2}$ 

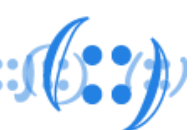

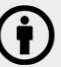

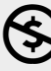

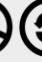

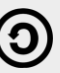

# Graylog

- Graylog is a Free and open source enterprise-grade log management system which comprises of **Elasticsearch**, **MongoDB** and **Graylog** server
- The work of **Elasticsearch** is to store logs data and provide powerful search capabilities to Graylog Server
- **MongoDB** is for storing meta information and configuration data used by **Graylog** for complete Logs management

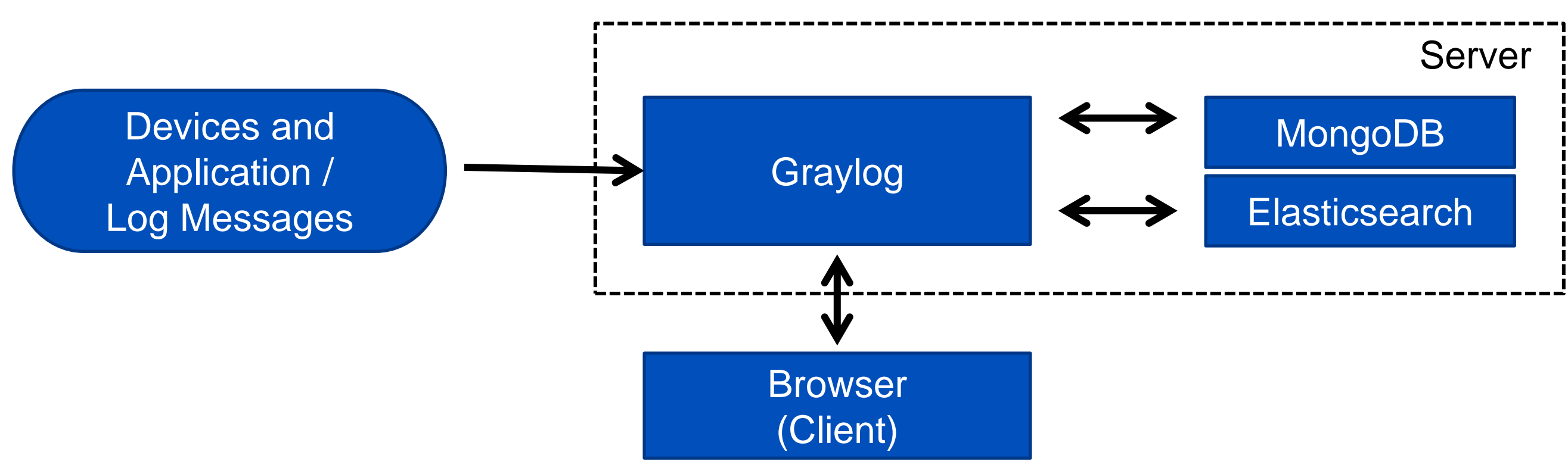

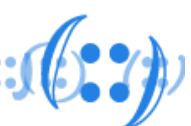

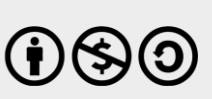

# Graylog

- Graylog Features:
	- Scalable log collection
	- Simple UI for administration
	- Log enrichment data
	- Graphical log analysis
	- Alerts & Triggers
	- REST API

**APNIC** 

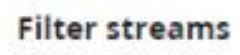

All events index set Graylog Ev Stream containing all events created by 0 messages/second. No configured rule

All messages index set Defau Stream containing all messages 0 messages/second. The default stream

All system events index se

Stream containing all system events cre 0 messages/second. No configured rule

**DHCP** index set *DHCP* 

DHCP Logs 0 messages/second. Must match all of th

**官区 Field SourceModuleName must** 

Event Logs index set Event Log

Event Logs 0 messages/second. Must match all of th

■ 区 Field SourceModuleName must

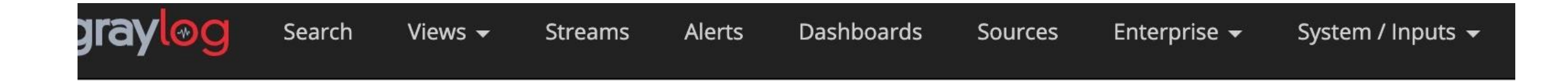

### Inputs

Graylog nodes accept data via inputs. Launch or terminate as many inputs as you want here.

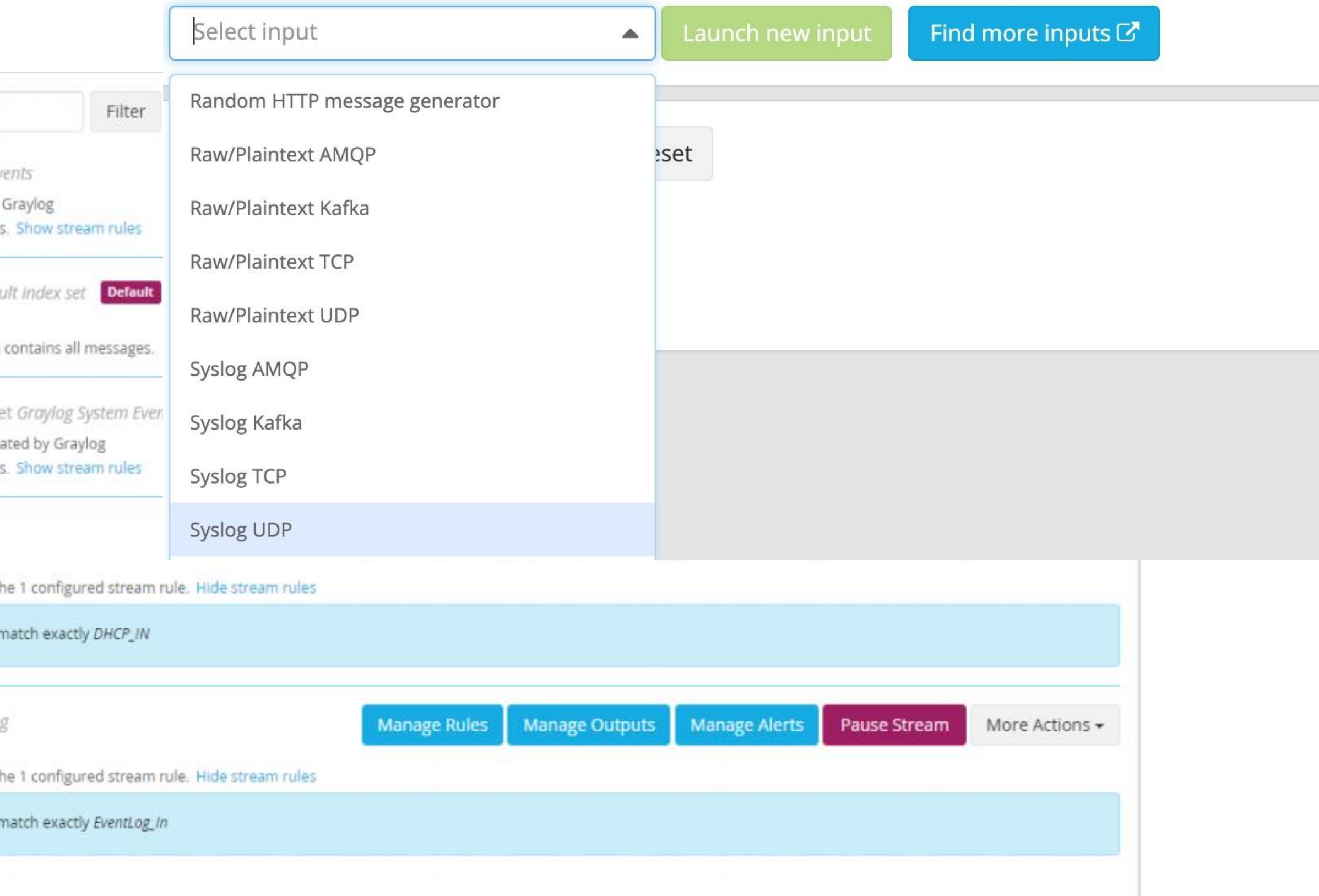

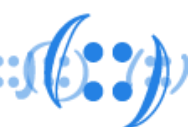

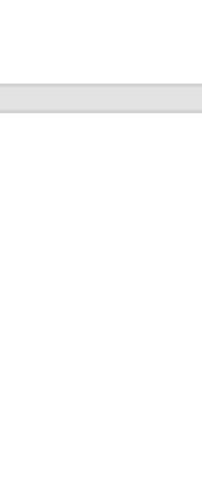

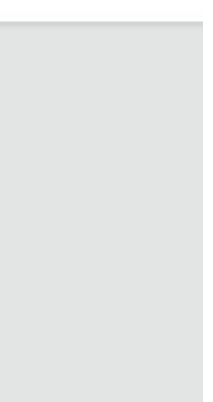

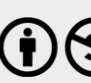

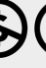

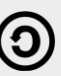

### ELK Stack

- ELK Stack is a collection of open-source products: – **Elasticsearch**: Full-text search and analysis engine, based on the Apache Lucene search engine
	- **Logstash**: Log aggregator that collects data from various input sources, executes different transformations and enhancements and then ships the data to various supported output destinations
	- **Kibana**: Visualization layer that works on top of Elasticsearch, providing users with the ability to analyze and visualize the data
	- **Beats**: Is a single-purpose data shippers. They send data from hundreds or thousands of machines and systems to Logstash or Elasticsearch

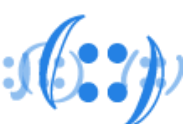

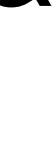

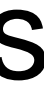

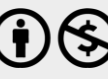

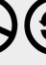

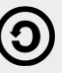

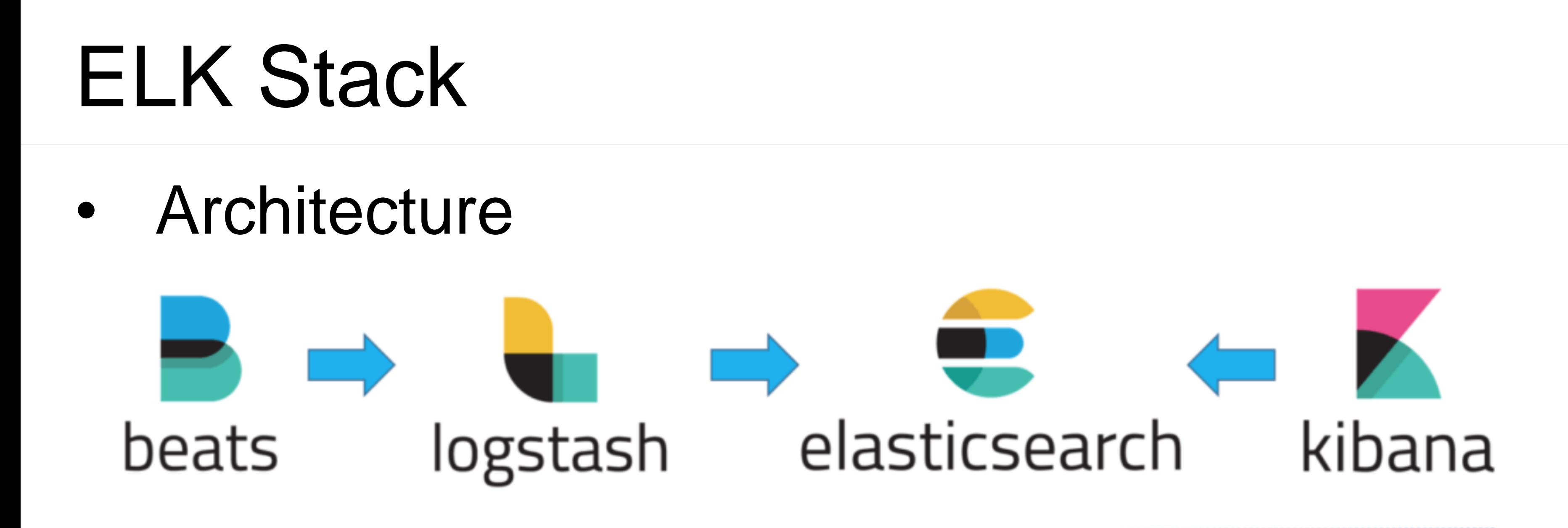

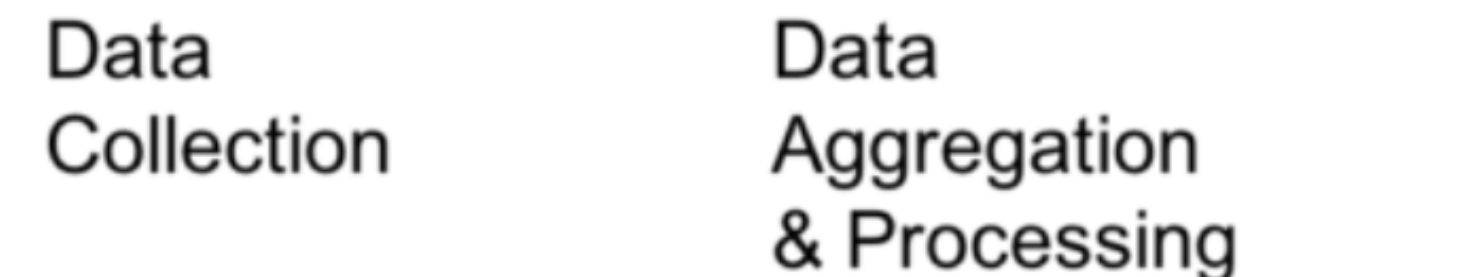

Indexing & storage

- Demo
	- <https://www.elastic.co/demos>
- Installation (Ansible ELK Playbook) – <https://github.com/DanielBerman/ansible-elk-playbook>

 $f: f: f: f: J(0, 2))$ 

Analysis & visualization

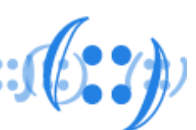

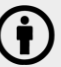

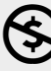

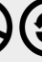

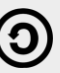

### Grafana Loki

- Like Prometheus but for Logs!
- It is designed to be very cost effective and easy to operate.
- It does not index the contents of the logs, but rather a set of labels for each log stream
- A Loki -based logging stack consists of 3 components:
	- **Promtail** is the agent, responsible for gathering logs and sending them to Loki
	- **Loki** is the main server, responsible for storing logs and processing queries
	- **Grafana** for querying and displaying the logs

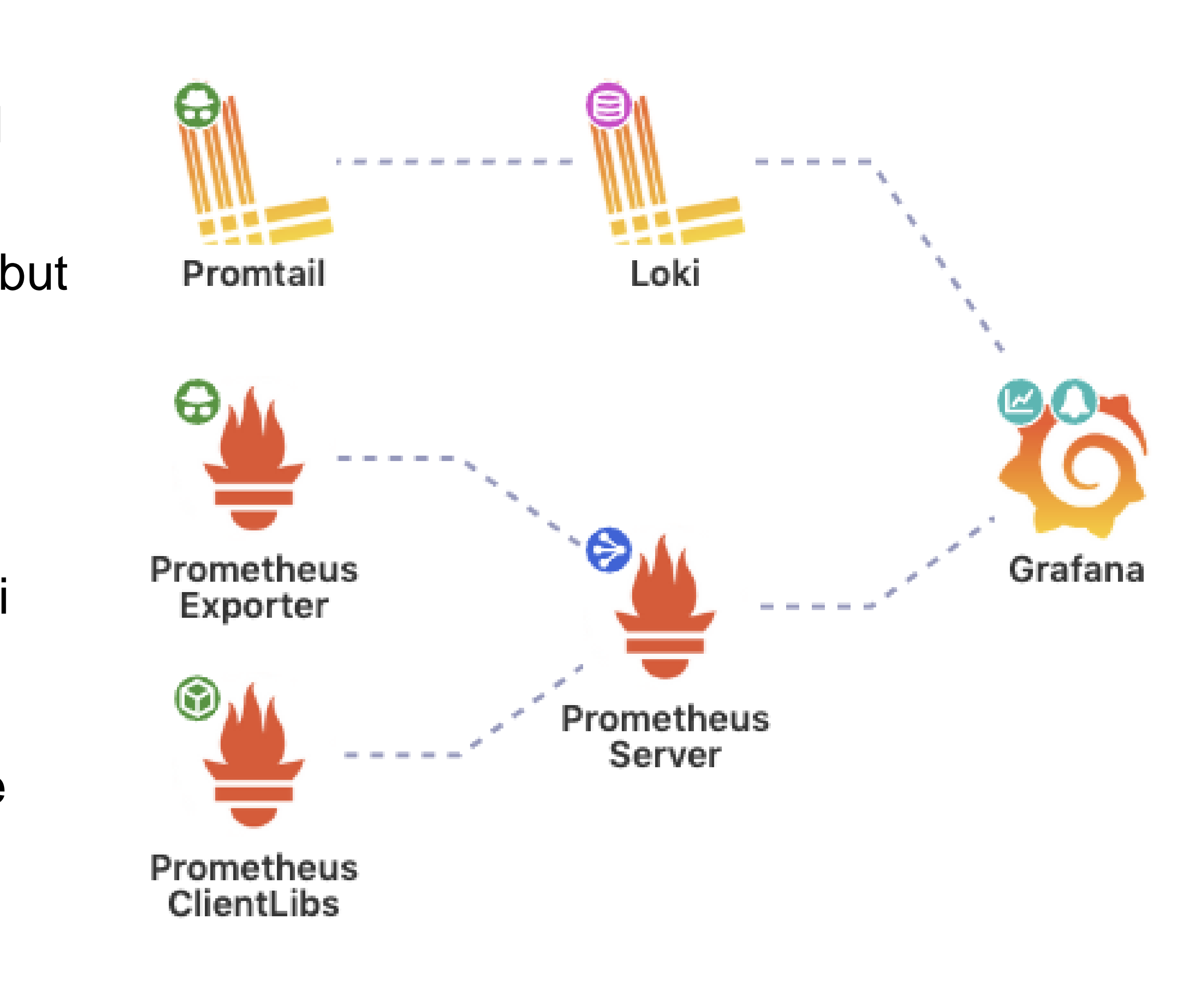

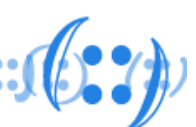

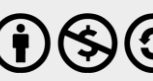

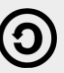

### • Syslog-ng - [https://github.com/syslog](https://github.com/syslog-ng/syslog-ng)-ng/syslog-ng

### References

- **Rsyslog** 
	- <https://github.com/rsyslog/rsyslog>
- Graylog – <https://docs.graylog.org/en/4.0/>
- Grafana Loki
	- <https://github.com/grafana/loki>
- ELK Stack
	- <https://github.com/elastic>
- LibreNMS Syslog Integration – <https://docs.librenms.org/Extensions/Syslog/>

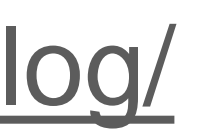

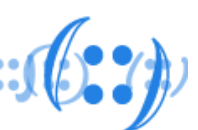

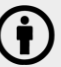

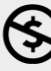

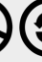

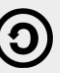

### Module 2: LAB Log Management

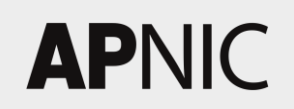

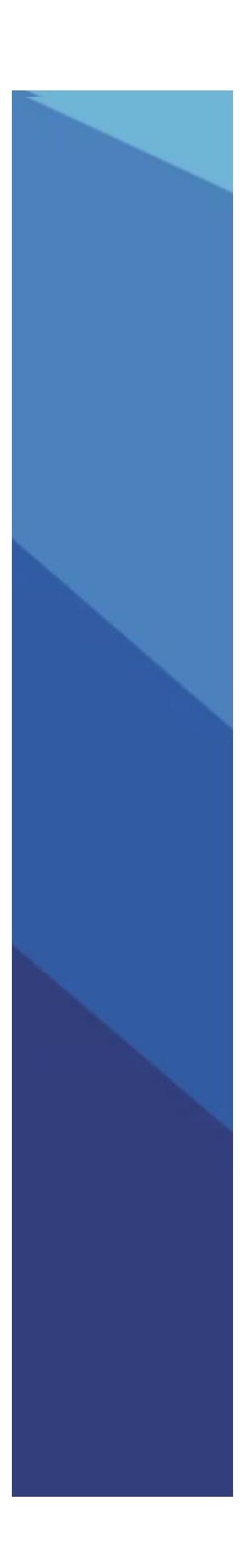

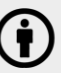

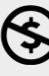

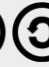

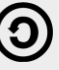

### Labs

### • Please follow the lab modules for

- Lab 1: syslog-ng
- Lab 2: rsyslog
- Lab 3: Graylog

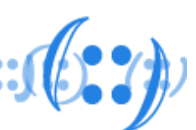

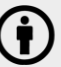

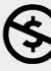

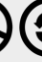

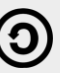

# Thank You!

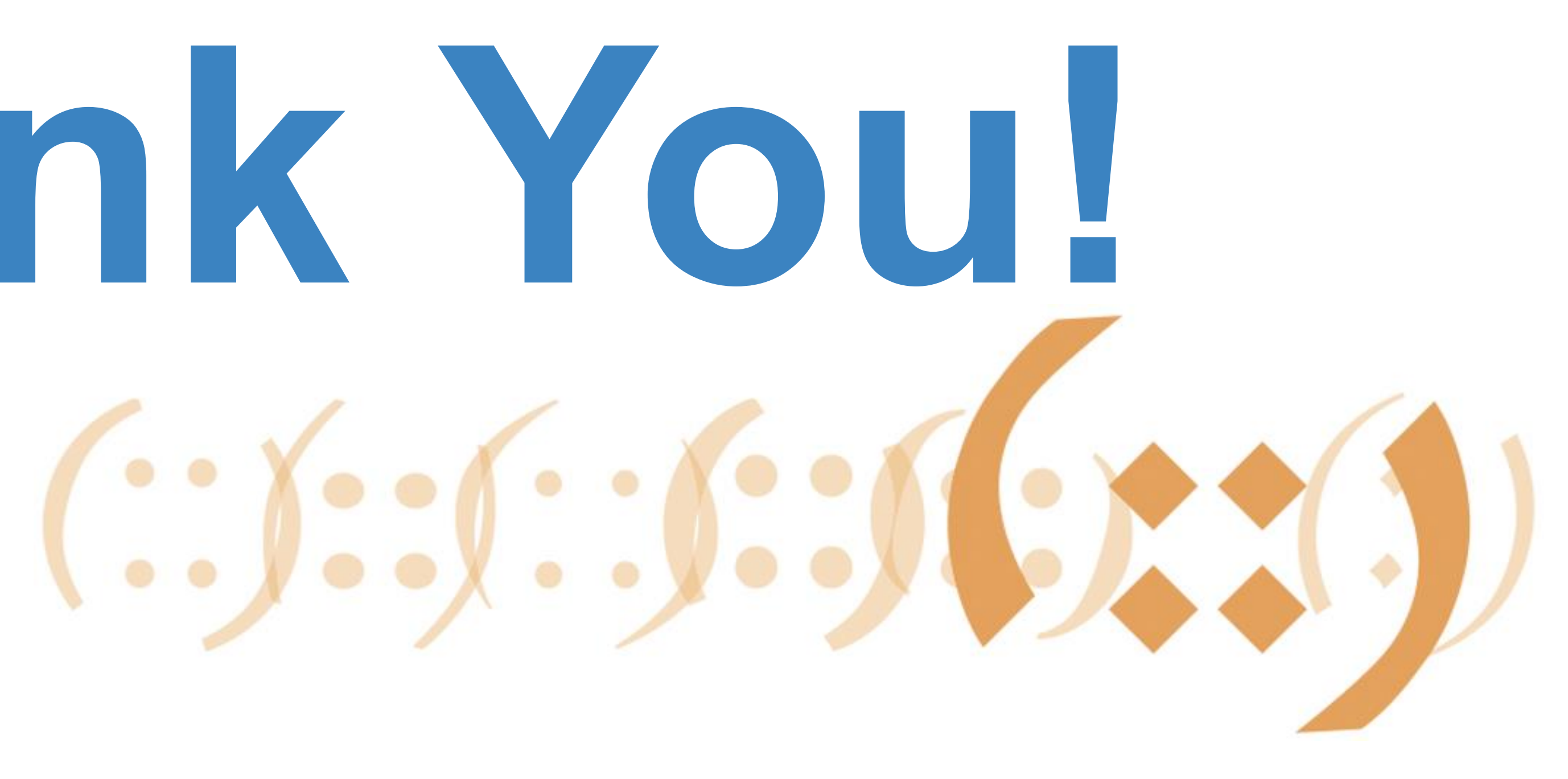

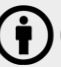

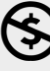

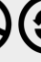

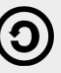